# **Pantallas GreenStar™**

Notas de distribución de actualización de software del 23-1 3.36.1073

### **Versiones de software**

Los elementos de esta tabla se incluyen en este conjunto de software. Los elementos en negrita han sufrido cambios en comparación con las versiones previas con mejoras nuevas en las funciones o elementos resueltos. Comunicarse con su [Concesionario John Deere para actualizar](http://customperformance.deere.com/)  [las unidades de control no](http://customperformance.deere.com/) incluidas con este conjunto de software.

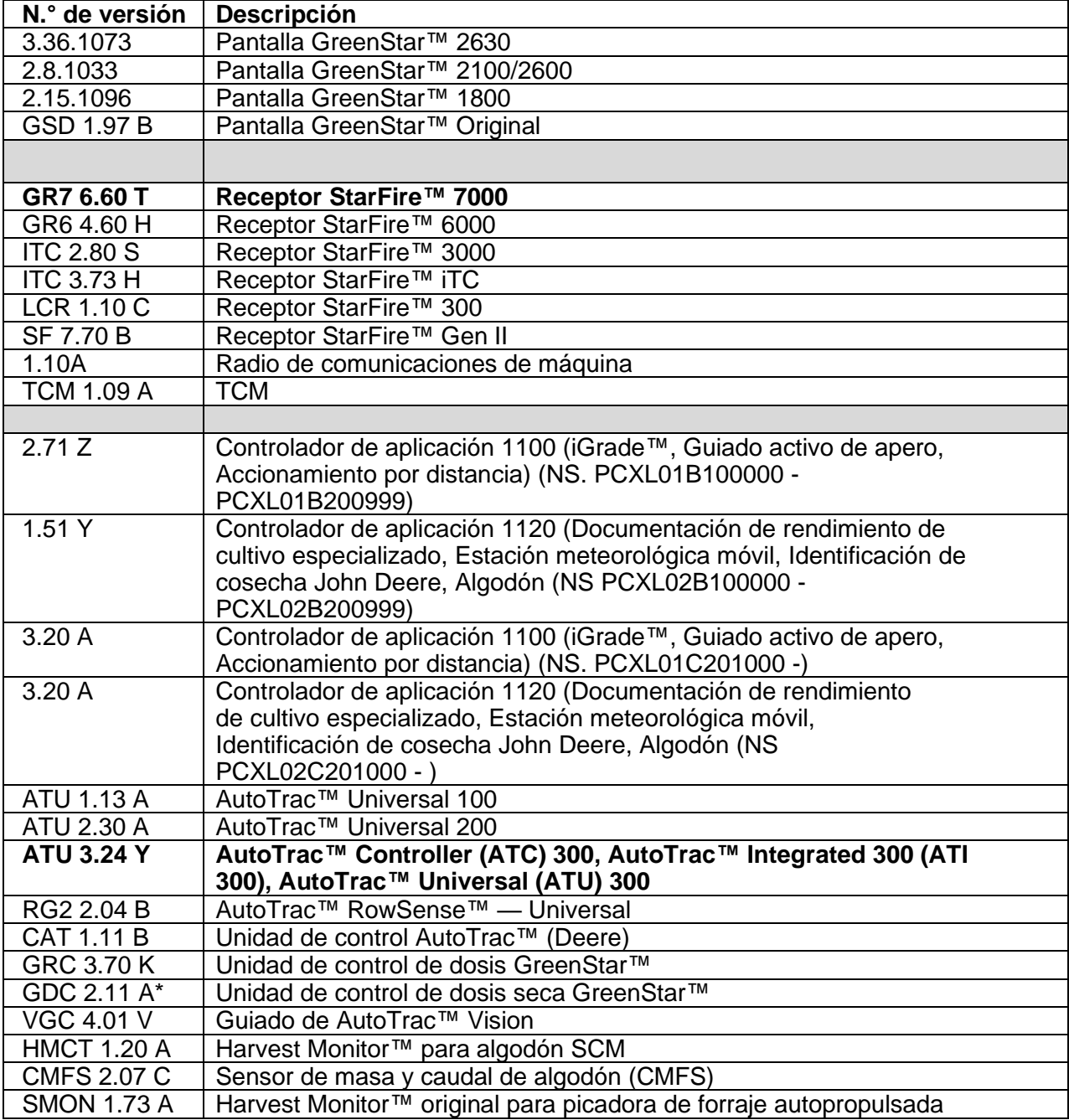

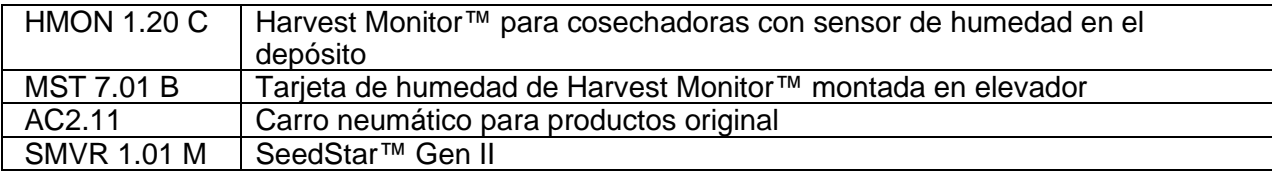

## **Nuevas funciones**

### **Pantalla GreenStar™ 3 2630**

#### **Notas importantes:**

- El tiempo de instalación varía según la cantidad de datos existentes y la versión de software instalada en la actualidad en la pantalla. En promedio, el tiempo de instalación es de 10-15 minutos.
- Se recomienda hacer una copia de seguridad de los datos de la pantalla antes de actualizar todo software como medida de precaución para proteger su información.
- Se recomienda borrar todos los datos de la pantalla GreenStar™ 3 2630 antes de cargarle datos de configuración nuevos en un esfuerzo por eliminar archivos innecesarios y potencialmente corruptos que pudieran estorbar el rendimiento de la pantalla.
- Para asegurar un funcionamiento completo y adecuado, es necesario utilizar la versión más actualizada del software de la pantalla GreenStar™ y del Centro de Operaciones, del software Apex™ o del software de computadora de escritorio del proveedor preferido.

#### **Compatibilidad:**

- Para la función de John Deere Machine Sync, las pantallas GreenStar™ 3 2630 deberán portar versiones compatibles de software. (Se recomienda la versión 18-1).
- Para la función de compartir mapas de cobertura de John Deere Machine Sync, los mapas de cobertura compartidos no persistirán luego de haber actualizado las pantallas de la versión SU15-2 a una más reciente. Efectuar la actualización del software luego de haber concluido los trabajos en campo para asegurarse que no se pierdan los mapas de cobertura.
- Los mapas de cobertura no persistirán si el software de la pantalla GreenStar™ 3 2630 se revierte de la versión 18-1 a SU15-2 o a una versión previa.
- La función de ISOBUS con certificación AEF solo está aprobada para tractores de la serie 30 y más recientes.
- La función de ISOBUS con certificación AEF inactiva el uso del modo de pantalla GreenStar™ original dentro de la pantalla GreenStar™ 3 2630 y las unidades de control que fueron diseñadas para uso con el modo de pantalla GreenStar™ original.
- Encender el emulador del Monitor GreenStar™ Original al reprogramar los las unidades de control a través de la pantalla. Esto es necesario con la mayoría de las unidades de control antiguas.
- Los perfiles de configuración de CommandCenter™ de 4ª generación no pueden importarse directamente en la pantalla GreenStar™ 3 2630. Para importar los perfiles del CommandCenter™ de 4ª generación, primero exportar datos de la pantalla GreenStar™ 3 2630 con el nombre de perfil "JD4600". A continuación, usando el mismo dispositivo USB, exportar todos los datos de la CommandCenter™

de 4ª generación. Todos los datos se combinarán en el perfil JD4600 y luego podrán importarse en la pantalla GreenStar™ 3 2630.

- El software versión (18-1) es retrocompatible con todas las revisiones de equipo previas de las pantallas GreenStar™ 3 2630. El software de la pantalla GreenStar™ 3 2630 (versión 15-2 y anteriores) no es compatible con las pantallas GreenStar™ 3 2630 nuevas de revisión H y posteriores. El software de la pantalla GreenStar™ 3 2630 (versión 16-1 y anteriores) no es compatible con las pantallas GreenStar™ 3 2630 nuevas de revisión J y posteriores. La letra de nivel de revisión de equipo ocupa el 7.° dígito del número de serie de la pantalla.
- La versión 18-1 de software es retrocompatible con el software de unidad de control AYM más antiguo que la v83.11.
- Todos los datos creados con la versión 18-1 de software no serán retrocompatibles. Los datos creados con las versiones 17-1 y posteriores de software deberán ser eliminadas de la pantalla, y será necesario importar un archivo de configuración nuevo.
- Para emplear la función de Compartido de mapas de cobertura (CMS) plenamente, las pantallas GreenStar™ 3 2630 deberán funcionar con la versión 18-1 de software.

#### **AutoTrac™ Controller (ATC) 300, AutoTrac™ Integrated 300 (ATI 300), AutoTrac™ Universal (ATU) 300**

#### **Características nuevas y mejoras: ATC 300**

• Mejorar el rendimiento en los pulverizadores PLA

#### **Características nuevas y mejoras: ATU 300**

- Rendimiento mejorado en los despanojadores Hagie™
- Traducciones adicionales para nuevos tipos de máquinas

#### **StarFire™ 7000 y StarFire™ 7000 Receptor integrado**

#### **Constelaciones adicionales con acceso a mRTK**

Los usuarios con acceso a mRTK ahora tendrán la capacidad de utilizar las 5 constelaciones que el StarFire™ 7000 puede usar. Estos incluyen GPS, GLONASS, Galileo, BeiDou y QZSS. Esto proporcionará un mejor rendimiento en términos de tiempo de conexión, precisión, disponibilidad e integridad.

#### **Indicador de calidad del TCM en la página de estado StarFire™**

La página de estado de StarFire™ ahora contiene un nuevo indicador para la calidad de calibración del TCM. La calibración del TCM en segundo plano compara la calibración actual con la calibración en segundo plano. La comparación se mostrará como un indicador de color en la página de estado de StarFire™. Este indicador solo funcionará una vez que el TCM haya sido calibrado por el método de 2 puntos o la calibración avanzada del TCM. Una vez calibrado, el operador deberá realizar varias pasadas paralelas (funcionamiento en campo) antes de que el indicador rellene un color que identifique si la calibración es buena, marginal o deficiente.

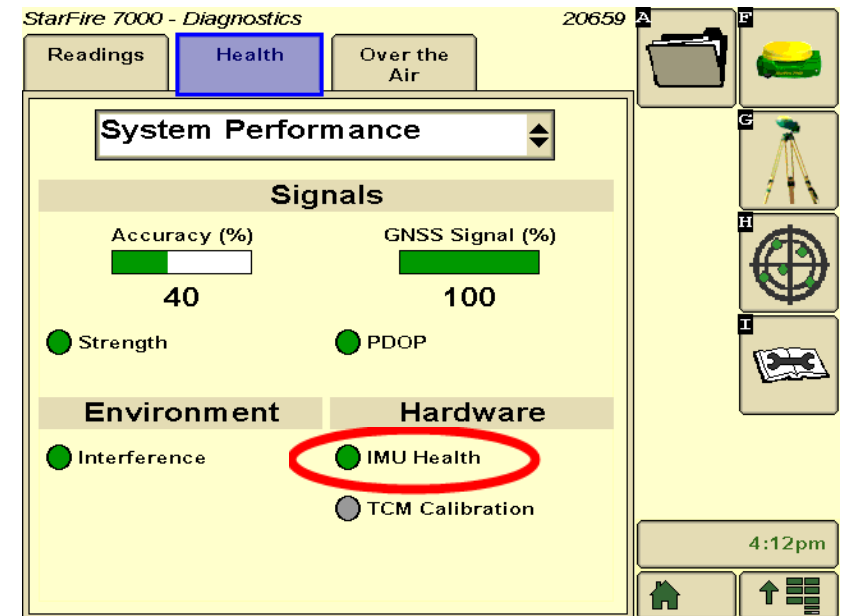

- Gris Inicializando
- Verde Calibración correcta
- Amarillo Calibración marginal
- Rojo Calibración deficiente del TCM, problema de calibración del TCM o TCM no calibrado

## **Problemas resueltos**

### **Pantalla GreenStar™ 3 2630**

#### **Ancho del apero**

- La pantalla no confecciona un mapa de cobertura cuando se trabaja con aperos que tengan una sección cuyo ancho sea cero.
- La barra gris de ancho de apero desaparece posterior a la actualización de software 17-1.

**Ajustes avanzados de AutoTrac™:** Cuando se usan los parámetros avanzados de AutoTrac™ para Reichhardt®, los botones de aumento y de reducción llegan a un máximo de 255 en lugar de 200 al pulsarlos varias veces.

**Monitor de Rendimiento Universal (UPM):** El Monitor de Rendimiento Universal hace falta en las configuraciones de dos pantallas que usan una CommandCenter™ de 4.ª Generación.

**Documentación:** Los mapas de rendimiento y de cobertura no se conservan si se apaga la pantalla.

**Trazado de mapas:** Se producen franjas sin trazar en los mapas de cobertura de cosecha en las cosechadoras que utilizan Rendimiento activo.

#### **Control de secciones**

- Cuando se utiliza el control de secciones en combinación con la detección de constituyentes (MCS) de lodo y estiércol, el mapa de cobertura no coincide con el aplicador de lodo.
- El control de secciones no funciona con un fertilizante Amazone.
- La pantalla traza una sección de cobertura falsa que produce franjas sin cubrir en el control de secciones, es decir, volteo del mapa.

**Automatización de la empacadora:** La automatización de empacadora no se activa con la versión de software 3.19.1117 o posterior en la pantalla 2630.

**AutoTrac™ RowSense™:** Cuando funciona con RowSense™ activado, en modo de solo GPS, los botones de desplazamiento de línea AB no desplazan la línea AB y hacen que la máquina gire sobre los cultivos.

**Desplazamientos de receptor en cabina:** El desplazamiento en cabina del receptor StarFire aparece en el lado incorrecto en las cosechadoras con 6 sacudidores de paja.

#### **Errores de estado**

- El error de estado 0.1CE8.00001 ocurre cuando la pantalla está conectada a un 4G MTG LTE.
- Falla de activación de estado de error 1.0640.00246.

**Automatización de cosechadora con sincronización de máquinas:** Error de conexión inalámbrica.

## **Notas de distribución**

Éstas son las notas de distribución de la actualización de software para las pantallas GreenStar™ 3 y sus productos relacionados. Las notas de distribución se pueden encontrar en www.stellarsupport.com. Nota: El uso del software por su parte está sujeto al acuerdo de licencia de usuario que se incluye con el software.